# Polycom IP 331

User guide

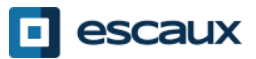

www.escaux.com

#### Content

- Phone overview
- Basic telephony features
	- How to place a call
	- How to answer a call
	- How to terminate a call
	- How to redial a number
	- How to mute a call
	- How to set a call on hold
	- How to transfer a call
- Advanced telephony features
	- How to make conference calls
	- How to answer a call while you're on the line
	- How to switch between active calls
- Phone preferences
- How to change the ring tone
- How to change the language
- How to change the volume
- Voicemail & Call history
	- How to listen to your voicemail
	- How to consult the Call history
	- How to clear the Call history
- Contacts management
	- Local telephone directory
	- Speed dial
	- Corporate Directory
- Various
	- Idle display
	- How to reboot your phone
	- How to reset your phone

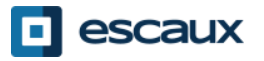

#### Polycom IP 331: Phone overview

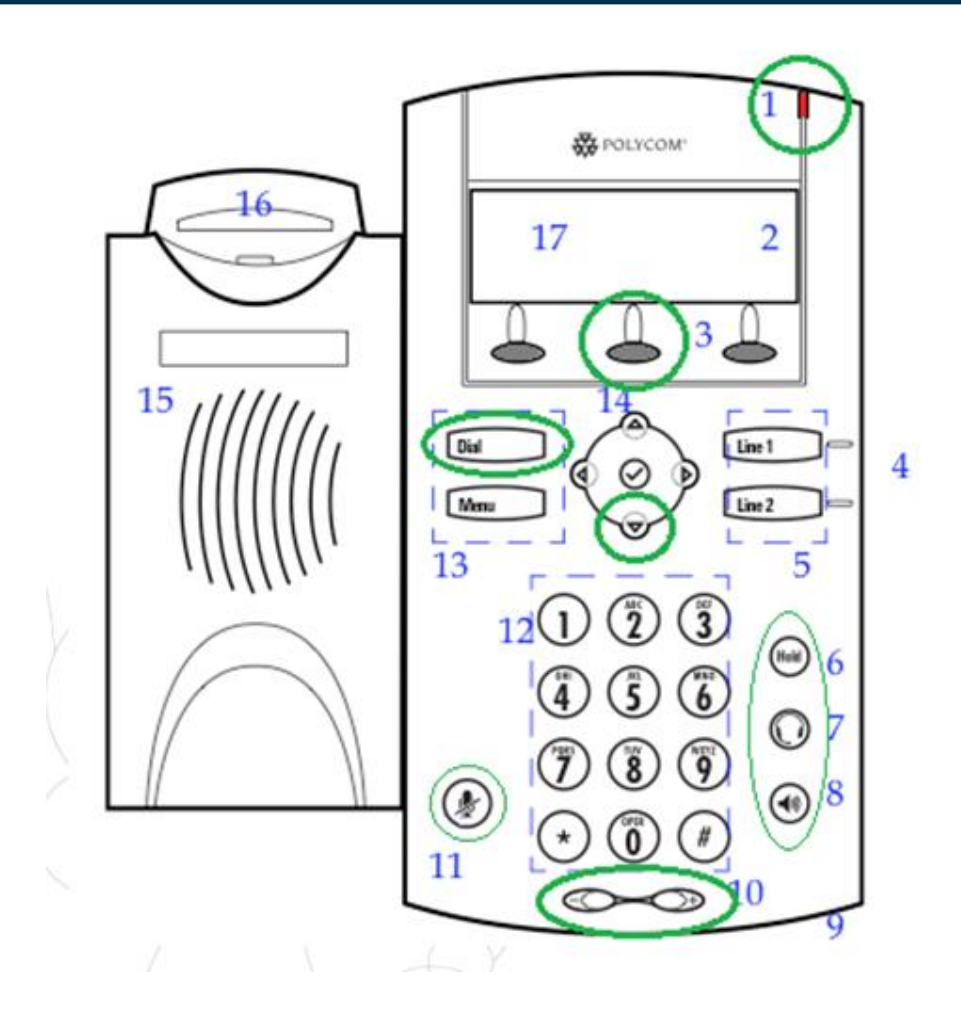

- 1 : Message waiting indicator
- 2 : Line Icons
- 3 : Soft keys
- 4 : Line indicators
- 5 : Line keys
- 6 : Hold
- 7 : Headset
- 8 : Speakerphone
- 9 : Hands-free Microphone
- 10 : Volume keys
- 11 : Microphone Mute
- 12 : Dial pad
- 13 : Feature keys
- 14 : Display control keys
- 15 : Speaker
- 16 : Hookswitch
- 17 : Graphic display

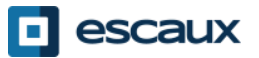

### Basic telephony features

- How to place a call?
	- Using the **handset**:
		- 1. Type the number on **keypad**
		- 2. Press the **Dial** button (13)
		- **3. Pick-up** the handset
	- Using the **speaker**:
		- 1. Type the number on **keypad**
		- 2. Press the **Speaker** button
		- 3. Press the **Dial** button (13)
- **1. Pick-up** the handset
- **2. Type** the number OR
	- 3. Push the **Dial** button (13)
	- 1. Press the **Speaker** button
- **2. Type** the number OR
	- 3. Push the **Dial** button (13)

#### Note :

- $\rightarrow$  You must add a  $\sim$  0  $\rightarrow$  before any external number
- $\rightarrow$  Emergency numbers can be dialed without any preceeding  $\leq 0 \leq (100, 110,...)$
- To **redial** your last number: click twice the button « DIAL »

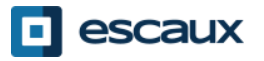

## Basic telephony features (2)

#### • How to answer a call ?

- Using the **handset**:
	- 1. Pick-up the handset
- Using the **speaker**:
	- 1. Press the **Speaker** button (8)
- 2. Press **Line 1** (4) opposite the incoming call OR
- 3. Press the **Answer** softkey \* OR

#### Note :

 $\rightarrow$  These steps apply when the called party is NOT in another call

- How to end a call ?
	- Press the **End call** softkey OR
	- Replace the handset OR
	- Press the **handsfree** button (8) if in handsfree speakerphone mode

- How to redial a call ?
	- To **redial** last number: press twice **Dial**

\*A **softkey** is a phone "button" which has a different function depending on the phone's state

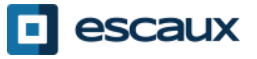

#### Basic telephony features (3)

- How to mute a call ?
	- Press the "**Mute**" button (11) The microphone is muted (with the handset and in handsfree state)
- How to set a call on hold ?
	- Press the "**Hold**" button (6) Music is played to the caller.

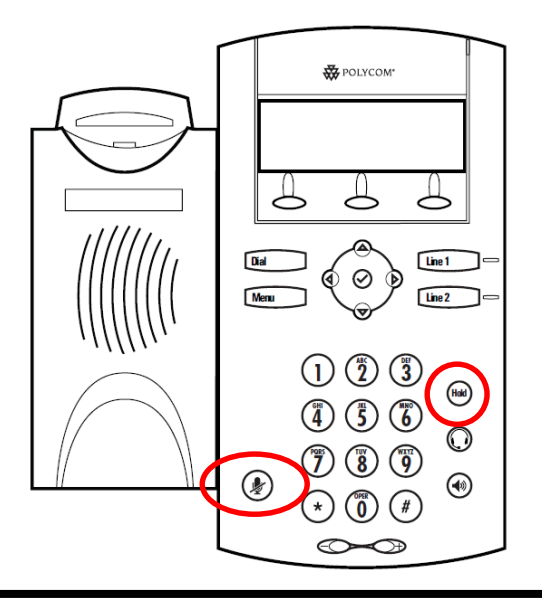

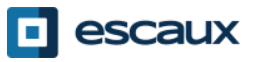

#### Basic telephony features (4)

• How to transfer a call?

#### 2 options

Blind transfer (1)

You transfer the call without speaking to the third person and you "forget" the call

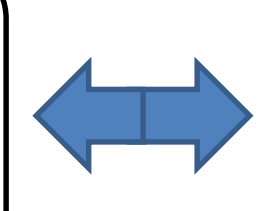

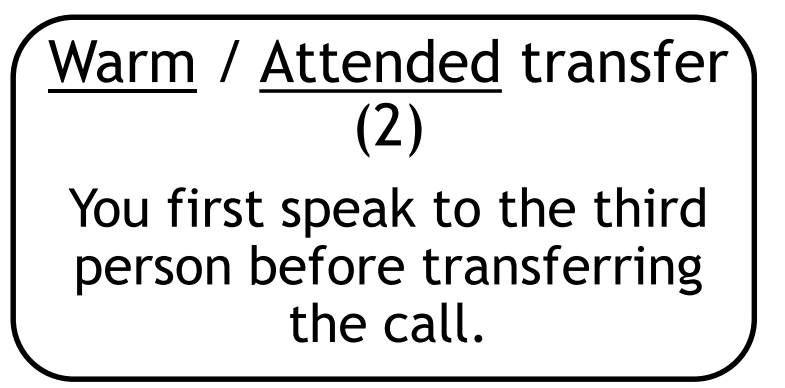

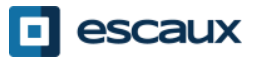

### Basic telephony features (5)

• How to do a warm / attended transfer ?

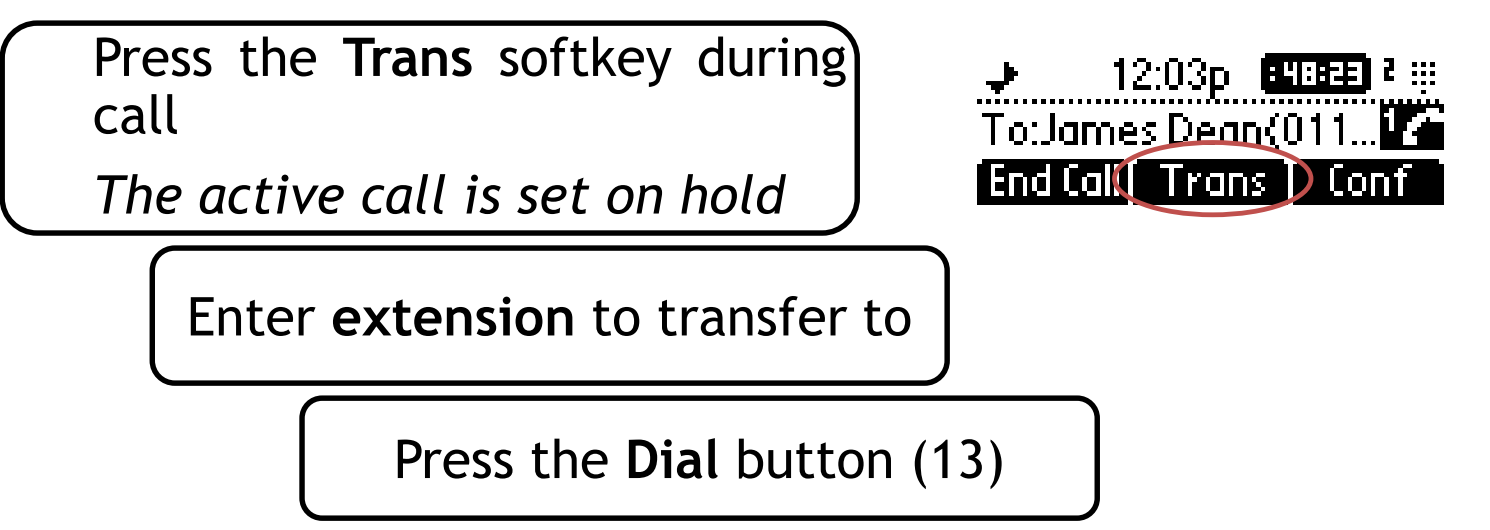

What the 3<sup>rd</sup> party sees :

- when to talk to him/her : 3rd party sees your extension
- when you have transferred the call : 3rd party sees initial caller ID \*

\* The availibility of the function dependents on the configuration

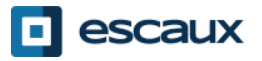

#### Basic telephony features (6)

• How to do a blind transfer?

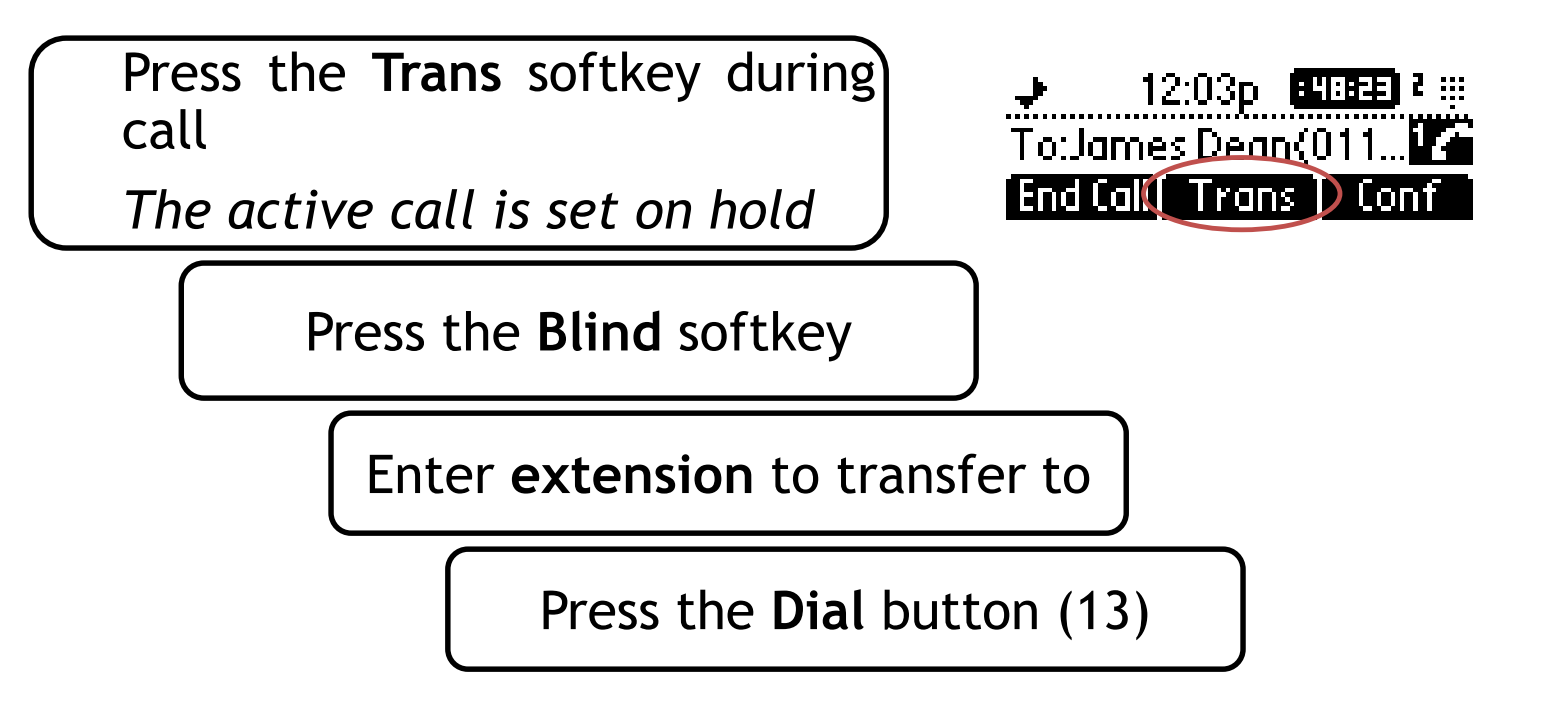

What the 3<sup>rd</sup> party sees : initial caller ID

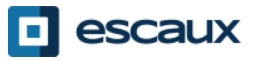

#### Advanced telephony features

- How to make conference calls with 3 people ?
	- Initiate a 3-party conference call directly via your phone.
		- 1. Call the first person
		- 2. During the call, press the **Conf** softkey *The current call is now on hold*
		- 3. Enter the number of the third person
		- 4. Press the **Dial** button (13)
		- 5. When 3<sup>rd</sup> person answers press again the **Conf** softkey
	- To leave the conference, press the **End Call** softkey. *The other participants remain connected.*

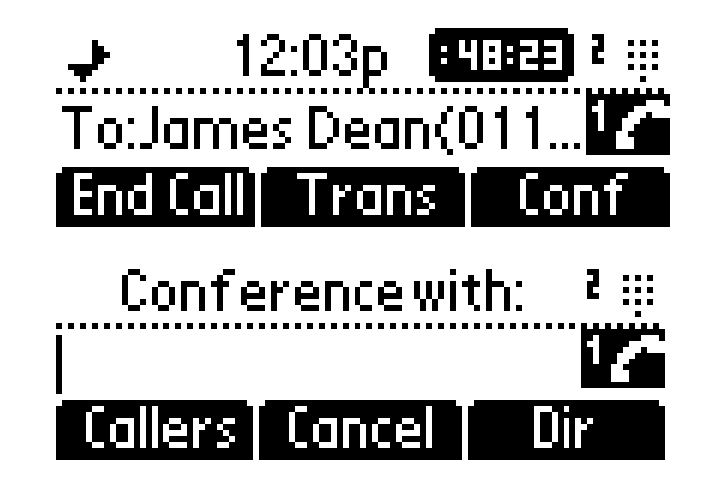

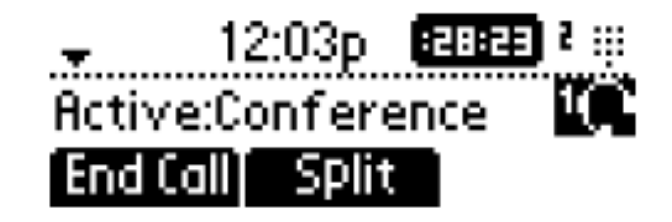

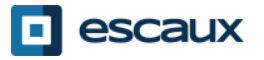

#### Advanced telephony features (2)

- How to answer a call while you are on the line?
	- You will receive a **bip** when a new call comes in
	- You'll also see on the top left of the screen 1/2
	- You can answer the call
		- During several seconds you can press **Answer**
		- After you have first to navigate using the **down** arrow, then press **Answer**
	- Current call will be put on hold
- How to make switch between active calls?
	- You can switch between active calls using the **down** arrow
	- You'll se that the **call id changes on the top left of the screen** 1/2 -> 2/2
	- Current call has always id 1
	- Press **Resume** to switch to the selected call
	- When your current call ends up you have also to press **Resume** to continue with your other correspondent

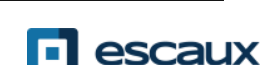

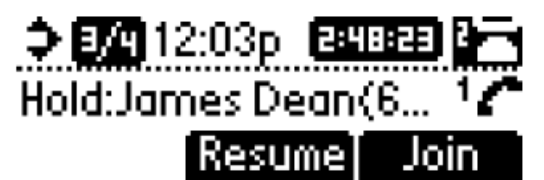

#### Phone preferences

- How to change the ringtone ?
	- Press on **Menu** (13)
	- By using the arrows, go to **Settings**
	- Select **Settings** by pressing on the **v** (in the middle of the arrows)
	- Select **Basic** by pressing on the **v**
	- Go to **Ring Type** using the arrow and press **v**
	- With the arrows, **navigate** through the different ring types and play/select the ringtones

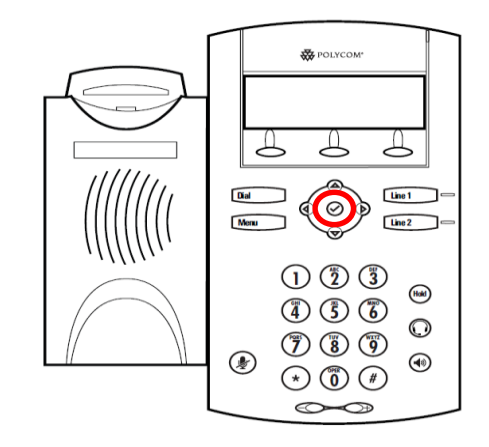

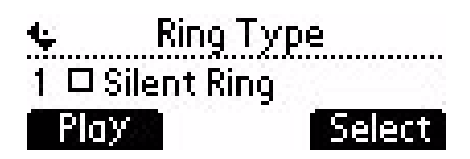

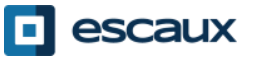

### Phone preferences (2)

• How to change the language ?

If you want to change the language of your phone please contact your administrator so that he can modify the language of your phone resource on the SMP.

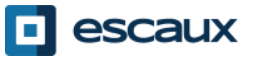

#### Phone preferences (3)

• How to adjust the volume ?

- Use the **Volume keys** (10)
- **Ring tone** : Press on **+** or **-** when ringing
- **Voice** : Press on **+** or **-** when speaking

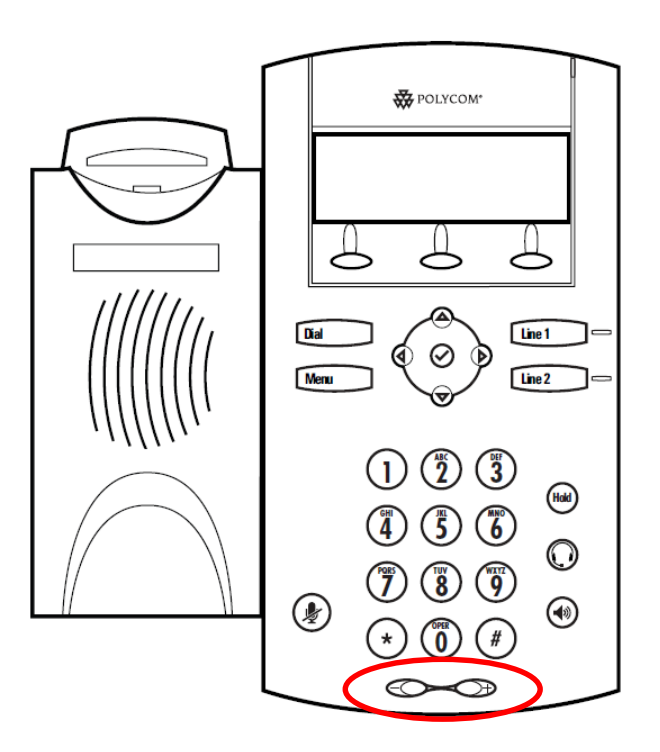

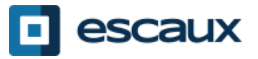

## Voicemails & Call history

- How to listen to your VoiceMails?
	- Everyone can have his own voicemail service \*
	- Works like voicemail on your mobile phone
	- **Red light** flashing ? New voicemail is in !
	- Little **envelope** on screen? New voicemail is in !
	- If configured, voicemails are also sent via **email**
	- From the home screen, press **V.Mail** softkey (1<sup>st</sup> softkey) \*
- \* The availability of the feature depends on the configuration

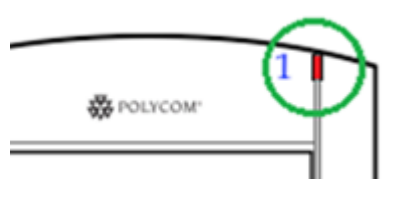

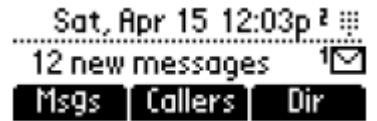

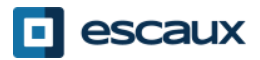

## Voicemails & Call history (2)

• How to consult your Call history?

#### Received calls

- Press **Menu** (13) > **Features** > **Call Lists** > **Received Calls**
- Press the **Callers** softkey (you may need to navigate using the **More** softkey) \*

#### Placed calls

- Press **Menu** (13) > **Features** > **Call Lists** > **Placed Calls**
- Press the **Dial** button

\* May not be available depending on the phone configuration

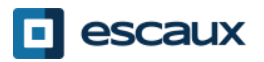

## Voicemails & Call history (3)

• Other way to consult the Call history

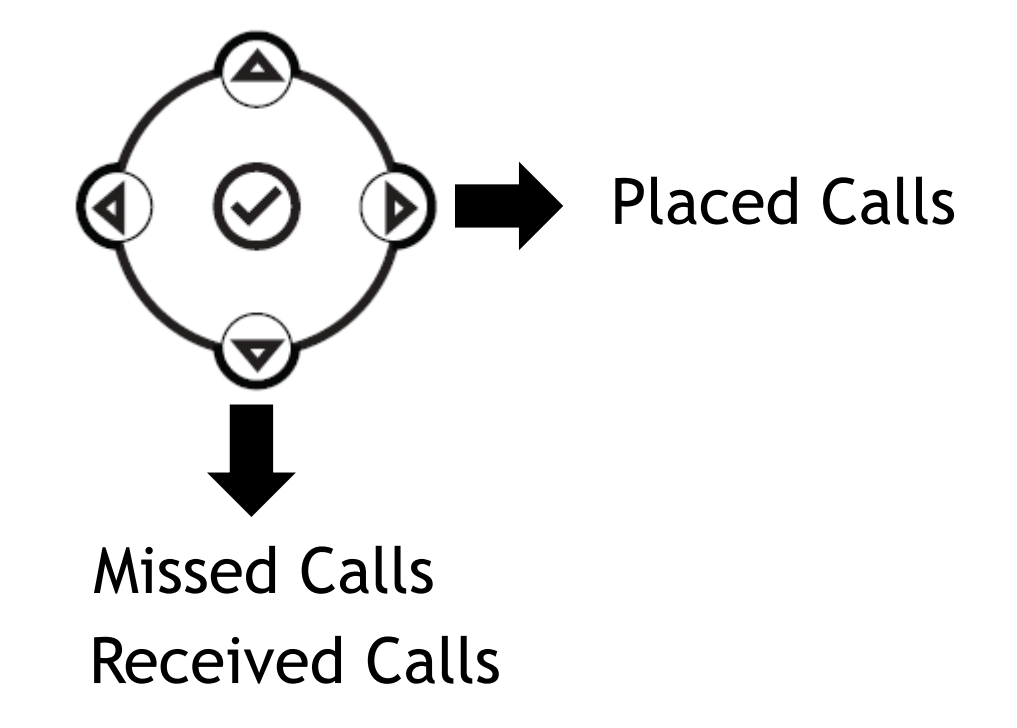

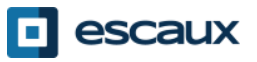

## Voicemails & Call history (2)

- How to clear your Call history?
	- Press **Menu** (13) > **Features** > **Call Lists** > **Clear**
	- Select **Received calls** or **Placed Calls**
	- Confirm by **Yes**

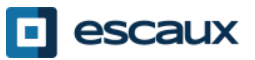

#### Contact Management - Telephone local directory

Contact management (add, delete or update a contact) is managed via Escaux Connect.

The **local telephone directory** on your phone is **not** linked to Escaux Connect. As a consequence, all modifications to your contacts made via your phone directory (add, delete or update a contact via your phone directory) will be erased when your phone is rebooted.

We therefore advise you **not to use** the local telephone directory and to use Escaux Connect to store your local contacts.

The **speed dials** are managed via Escaux Connect but they are available via your phone: for more information see further.

The **corporate directory** is available on your phone in read-only: see further.

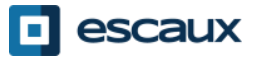

#### Contact management – Speed dials

The speed dials are managed via Escaux Connect. To access the list of speed dials on your phone click on **Menu > Features > Speed Dial**

You can also use the **up arrow** to show the list of available speed dials.

To call one of the speed dial numbers, enter the **Speed Dial Index** on the **keypad** followed by **#. XX** POLYCOM

You can also press **Line 2** to call the first Speed Dial in the list.

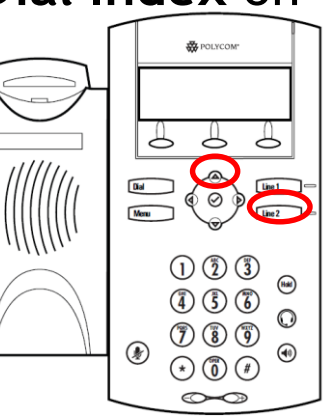

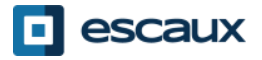

#### Corporate Directory

The **corporate directory** is linked to the PBX Corporate Directory and is available in read-only on your phone.

To access it, go to the **Home** screen and look for the **Dir** softkey using the **More** softkey. Press the **Dir** softkey and navigate to **Corp Dir**. Press then **v**.

You can search the Corporate Directory by typing your search query using the dialpad. You can press Encoding to change the encoding type and switch to capital letters or digits.

The search is carried out on the PBX Corporate Directory.

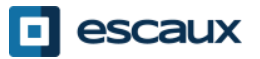

#### User status

- User extension and status change
	- The phone displays the **extension** & current **user status** \*. Examples of possible status \*: Office, busy, telework, holiday, out of the office,
	- The status can be changed using the **Status** softkey \*
- Dynamic queue login status
	- The phone can also display the **dynamic login status in queues** \*
		- X\_ for example (logged into first configured queue)
- \* The availability of the features depends on the configuration

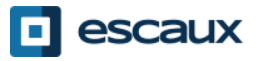

#### Reboot

- How to reboot your phone?
	- Plug out plug in the PoE cable

**OR**

• Press **Menu** > **Settings** > **Basic** > **Restart Phone**

**OR**

• Press the 2 **Volume buttons** (10) + **Speaker** (8) + **hold** (6) simultaneously

This operation takes about 2 minutes

Why should I reboot my phone ?

- If the IT administrator has made changes to the configuration
- If there is any problem, a reboot is the first action to take

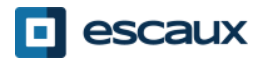

#### Phone reset

- How to clear user settings?
	- *Reset user configuration: language, ringtone, directory*
	- Press **Menu** > **Settings** > **Advanced**
	- Enter the admin password
	- Press **Admin Settings** > **Reset to Defaults** > **Local Configuration**
	- *After some time the phone will reboot and get the default user configuration from the SOP*
- How to clear device settings?
	- *Reset network configuration*
	- Press **Menu** > **Settings** > **Advanced**
	- Enter the admin password
	- Press **Admin Settings** > **Reset to Defaults** > **Reset Dev. Settings**
	- *After some time the phone will reboot and get his network configuration from the SOP*

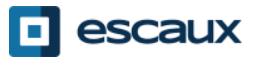

### Phone reset (2)

- How to make a factory reset?
	- *This will format the phone's filesystem*
	- Press **Menu** > **Settings** > **Advanced**
	- Enter the admin password
	- Press **Admin Settings** > **Reset to Default** > **Format File System**
	- *After some time the phone will reboot and get his default configuration from the SOP*

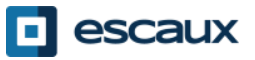